SXe unForm e-Enabled Rule Files and Auxiliary Files ( e-Enabled: enabled for unForm eArchive and eDeliver functionality )

File name: \_eSXe\_v71-1.zip

Place the zip file in the main unform server folder.

Extract into the main unform server folder, making sure that if you get or have a default folder prompt from your unzip utility, change the folder to be the main unform server folder itself, rather than a separate sub-folder.

 \*\* Once downloaded, see the "readme\_eSXe\_v71-1.pdf" PDF document in the ehelp/ folder for more in $\overline{\text{for}}$  mation.

Contents of the zip file:

Folders:

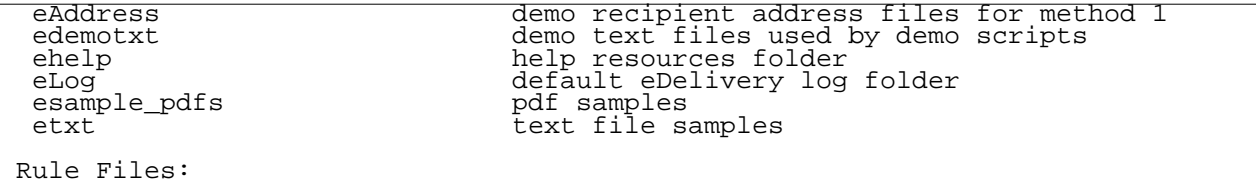

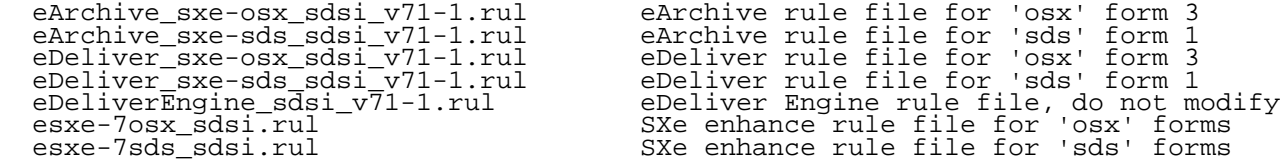

Script Files:

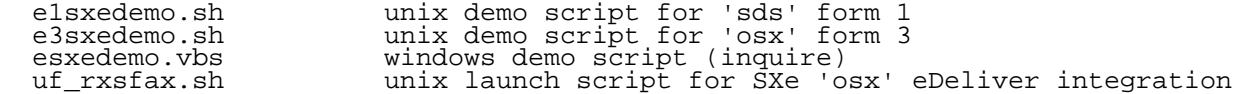

Demo procedures:

- Configure the smtp server= line in prog/mailcall.ini to point to your mail server, and/or make sure msfax or another fax server is set up
- optionally ... Edit eDel and eArc paths at top of esxe\* rule files note that if the merge command rule file is set to "./" followed by the eDel\* or eArc\* file name, and enabled, no change should be needed
- optionally ... Edit paths in [X EDELIVER GLOBALS SETUP] rule-set of eDeliver rule file(s) ... but NOT the eDeliverEngine rule file ... note that if the EDOC\_MERGEPATH global is set to "." and enabled no change should  $\overline{b}$ e needed
- optionally ... Edit paths in [X EARCHIVE GLOBALS SETUP] rule-set of eArchive rule file(s) ... note that if the EARC\_MERGEPATH global is set to "." and enabled no change should be needed
- check or edit paths in the e1sxedemo and e3sxedemo shell or vbs scripts
- For email, in the [X EDELIVER GLOBALS SETUP] rule-set, find the EDOC\_CCFORCE global constant, and place your internal testing email address there, be sure to save the file, and/or publish it from the unForm designer.
- Execute the shell scripts, logged in as root from the main unForm server folder ... these scripts launch client jobs on the demotxt samples and email and fax and archive the sample documents
- Check for successful delivery; check for successful archive
- Check the eLog folder for a log file dated with the current date, and review the contents of the log file